# **django-dajaxice Documentation**

*Release 0.5.5*

**Jorge Bastida**

**May 30, 2017**

### **Contents**

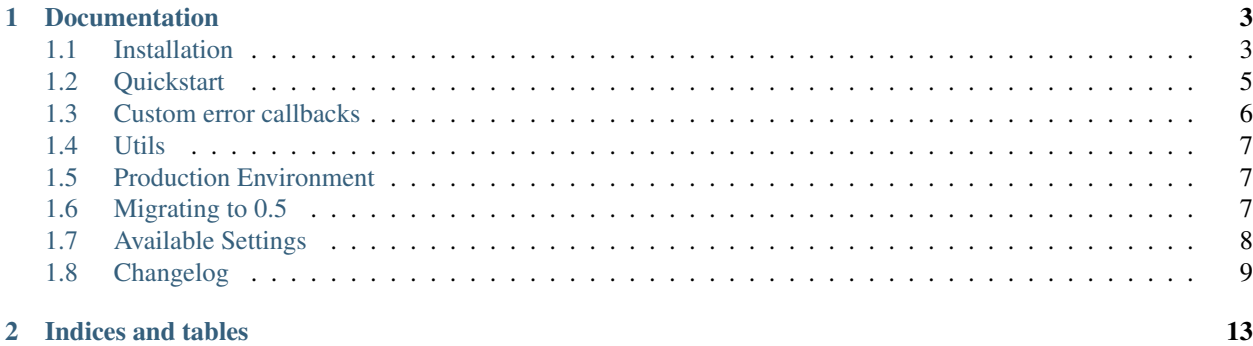

Dajaxixe is an Easy to use AJAX library for django. Its main goal is to trivialize the asynchronous communication within the django server code and your js code. Dajaxice uses the unobtrusive standard-compliant (W3C) XML-HttpRequest 1.0 object.

django-dajaxice is a JS-framework agnostic library and focuses on decoupling the presentation logic from the serverside logic. dajaxice only requieres 5 minutes to start working.

Dajaxice has the following aims:

- Isolate the communication between the client and the server.
- JS Framework agnostic (No Prototype, JQuery... needed ).
- Presentation logic outside the views (No presentation code inside ajax functions).
- Lightweight.
- Crossbrowsing ready.
- [Unobtrusive standard-compliant \(W3C\) XMLHttpRequest 1.0](http://code.google.com/p/xmlhttprequest/) object usage.

### CHAPTER 1

### Documentation

### <span id="page-6-1"></span><span id="page-6-0"></span>**Installation**

Follow this instructions to start using dajaxice in your django project.

### **Installing dajaxice**

Add *dajaxice* in your project settings.py inside INSTALLED\_APPS:

```
INSTALLED_APPS = (
        'django.contrib.auth',
        'django.contrib.contenttypes',
        'django.contrib.sessions',
        'django.contrib.sites',
        'dajaxice',
        ...
)
```
Ensure that your TEMPLATE\_LOADERS, looks like the following. Probably you'll only need to uncomment the last line.:

```
TEMPLATE_LOADERS = (
    'django.template.loaders.filesystem.Loader',
    'django.template.loaders.app_directories.Loader',
    'django.template.loaders.eggs.Loader',
)
```
Ensure that TEMPLATE\_CONTEXT\_PROCESSORS has django.core.context\_processors.request. Probably you'll only need to add the last line:

```
TEMPLATE_CONTEXT_PROCESSORS = (
    'django.contrib.auth.context_processors.auth',
    'django.core.context_processors.debug',
```

```
'django.core.context_processors.i18n',
'django.core.context_processors.media',
'django.core.context_processors.static',
'django.core.context_processors.request',
'django.contrib.messages.context_processors.messages'
```
Add dajaxice.finders.DajaxiceFinder to STATICFILES\_FINDERS:

```
STATICFILES_FINDERS = (
    'django.contrib.staticfiles.finders.FileSystemFinder',
    'django.contrib.staticfiles.finders.AppDirectoriesFinder',
    'dajaxice.finders.DajaxiceFinder',
)
```
### **Configure dajaxice url**

)

Add the following code inside urls.py:

```
from dajaxice.core import dajaxice_autodiscover, dajaxice_config
dajaxice_autodiscover()
```
Add a new line in urls.py urlpatterns with this code:

```
urlpatterns = patterns('',
    ...
   url(dajaxice_config.dajaxice_url, include('dajaxice.urls')),
    ...
)
```
If you aren't using django.contrib.staticfiles, you should also enable it importing:

**from django.contrib.staticfiles.urls import** staticfiles\_urlpatterns

and adding this line to the bottom of your urls.py:

urlpatterns += staticfiles\_urlpatterns()

#### **Install dajaxice in your templates**

Dajaxice needs some JS to work. To include it in your templates, you should load dajaxice\_templatetags and use dajaxice\_js\_import TemplateTag inside your head section. This TemplateTag will print needed js.

```
{% load dajaxice_templatetags %}
<html>
  <head>
    <title>My base template</title>
    ...
    {% dajaxice_js_import %}
  </head>
    ...
</html>
```
This templatetag will include all the js dajaxice needs.

#### **Use Dajaxice!**

Now you can create your first ajax function following the *[Quickstart](#page-8-0)*.

### <span id="page-8-0"></span>**Quickstart**

#### **Create your first ajax function**

Create a file named  $a$  jax.py inside any of your apps. For example  $\exp(a)$  jax.py.

Inside this file create a simple function that return json.:

```
from django.utils import simplejson
def sayhello(request):
    return simplejson.dumps({'message':'Hello World'})
```
Now you'll need to register this function as a dajaxice function using the dajaxice\_register decorator:

```
from django.utils import simplejson
from dajaxice.decorators import dajaxice_register
@dajaxice_register
def sayhello(request):
   return simplejson.dumps({'message':'Hello World'})
```
#### **Invoque it from your JS**

You can invoque your ajax fuctions from javascript using:

onclick="Dajaxice.example.sayhello(my\_js\_callback);"

The function my\_js\_callback is your JS function that will use your example return data. For example alert the message:

```
function my_js_callback(data){
    alert(data.message);
}
```
That callback will alert the message Hello World.

#### **How can I do a GET request instead of a POST one?**

When you register your functions as ajax functions, you can choose the http method using:

```
from django.utils import simplejson
from dajaxice.decorators import dajaxice_register
@dajaxice_register(method='GET')
def saybye(request):
    return simplejson.dumps({'message':'Bye!'})
```
This function will be executed doing a GET request and not a POST one.

### **Can I combine both?**

Yes! You can register a function as many times as you want, for example:

```
from django.utils import simplejson
from dajaxice.decorators import dajaxice_register
@dajaxice_register(method='POST', name='user.update')
@dajaxice_register(method='GET', name='user.info')
def list_user(request):
   if request.method == 'POST':
       ...
    else:
        ...
```
In this case you'll be able to call this two JS functions:

Dajaxice.user.info( callback ); Dajaxice.user.update( callback );

The first one will be a GET call and the second one a POST one.

### <span id="page-9-0"></span>**Custom error callbacks**

#### **How dajaxice handle errors**

When one of your functions raises an exception dajaxice returns as response the DAJAXICE\_EXCEPTION message. On every response dajaxice.core.js checks if that response was an error or not and shows the user a default error message Something goes wrong.

#### **Customize the default error message**

This behaviour is configurable using the new Dajaxice.setup function.

```
Dajaxice.setup({'default_exception_callback': function(){ alert('Error!'); }});
```
#### **Customize error message per call**

In this new version you can also specify an error callback per dajaxice call.

```
function custom_error(){
    alert('Custom error of my_function.');
}
Dajaxice.simple.my_function(callback, {'user': 'tom'}, {'error_callback': custom_
˓→error});
```
### <span id="page-10-0"></span>**Utils**

#### **dajaxice.utils.deserialize\_form**

Using deserialize\_form you will be able to deserialize a query\_string and use it as input of a Form:

```
from dajaxice.utils import deserialize_form
@dajaxice_register
def send_form(request, form):
    form = ExampleForm(deserialize_form(form))
    if form.is_valid():
        ...
    ...
```
### <span id="page-10-1"></span>**Production Environment**

Since 0.5 dajaxice takes advantage of django.contrib.staticfiles so deploying a dajaxice application live is much easy than in previous versions.

You need to remember to run python manage.py collectstatic before deploying your code live. This command will collect all the static files your application need into STATIC\_ROOT. For further information, this is the [Django static files docuemntation](https://docs.djangoproject.com/en/dev/howto/static-files/)

### <span id="page-10-2"></span>**Migrating to 0.5**

#### **Upgrade to django 1.3 or 1.4**

Dajaxice 0.5 requires django>=1.3, so in order to make dajaxice work you'll need to upgrade your app to any of these ones.

- [Django 1.3 release notes](https://docs.djangoproject.com/en/dev/releases/1.3/)
- [Django 1.4 release notes](https://docs.djangoproject.com/en/dev/releases/1.4/)

#### **Make django static-files work**

Add this at the beginning of your urls.py file:

**from django.contrib.staticfiles.urls import** staticfiles\_urlpatterns

and add this line to the bottom of your urls.py:

```
urlpatterns += staticfiles_urlpatterns()
```
Add a new staticfiles finder named dajaxice.finders.DajaxiceFinder to the list of STATICFILES\_FINDERS:

```
STATICFILES_FINDERS = ('django.contrib.staticfiles.finders.FileSystemFinder',
                       'django.contrib.staticfiles.finders.AppDirectoriesFinder',
                       'dajaxice.finders.DajaxiceFinder')
```
### **Update dajaxice core url**

Add dajaxice\_config to the list of modules to import:

```
# Old import
from dajaxice.core import dajaxice_autodiscover
# New import
from dajaxice.core import dajaxice_autodiscover, dajaxice_config
```
And replate your old dajaxice url with the new one:

```
# Old style
(r'^%s/' % settings.DAJAXICE_MEDIA_PREFIX, include('dajaxice.urls')),
# New style
url(dajaxice_config.dajaxice_url, include('dajaxice.urls')),
```
### **Done!**

Your app should be working now! You can now read the *[quickstart](#page-8-0)* to discover some of the new dajaxice features.

### <span id="page-11-0"></span>**Available Settings**

### **DAJAXICE\_MEDIA\_PREFIX**

This will be the namespace that dajaxice will use as endpoint. Defaults to dajaxice Optional: True

### **DAJAXICE\_XMLHTTPREQUEST\_JS\_IMPORT**

Include XmlHttpRequest.js inside dajaxice.core.js Defaults to True Optional: True

### **DAJAXICE\_JSON2\_JS\_IMPORT**

Include json2.js inside dajaxice.core.js Defaults to True Optional: True

### **DAJAXICE\_EXCEPTION**

Default data sent when an exception occurs.

Defaults to "DAJAXICE\_EXCEPTION"

Optional: True

### <span id="page-12-0"></span>**Changelog**

### **0.5.5**

- Return XMLHttpRequest from concreate functions as well as from function call.
- Fixed django 1.5 compatibility: Content-Type have to be application/x-www-form-urlencoded otherwise Django discards POST data.
- Fix JS generation errors
- Fix @dajaxice\_register legacy decorator

### **0.5.4.1**

• Fix JS generation errors.

### **0.5.4**

• Fix JS generation errors.

### **0.5.3**

- Fix some Windows bugs.
- Fix some JS generation errors.
- Make dajaxice use CSRF\_COOKIE\_NAME.

#### **0.5.2**

• Fix GET dajaxice requests in order to send args as part of the url.

### **0.5.1**

- Make django-dajaxice work with django 1.3
- Fix installation steps
- Update json2.js

#### **0.5**

- General Project clean-up
- Django > = 1.3 is now a requirement
- Fixed numerous CSRF issues
- Dajaxice now use django.contrib.staticfiles
- Fix SERVER\_ROOT\_URL issues
- Fixed js\_core issues accepting multiple arguments
- New upgraded documentation
- Marketing site [\(http://dajaxproject.com\)](http://dajaxproject.com) is now open-source
- Fix JS generation issues
- Travis-ci integration

### **0.2**

- Fix bug with the 'is\_callback\_a\_function' variable in dajaxice.core.js
- Fix bug with csrftoken in landing pages using dajaxice.
- Improve reliability handling server errors.
- Exception handling was fully rewritten. Dajaxice default\_error\_callback is now configurable using Dajaxice.setup.
- Custom error messages per dajaxice call.
- Dajaxice now propagate docstrings to javascript dajaxice functions.
- Added DAJAXICE\_JS\_DOCSTRINGS to configure docstrings propagation behaviour, default=False.
- Updated installation guide for compatibility with django 1.3
- dajaxice now uses the logger 'dajaxice' and not 'dajaxice.DajaxiceRequest'
- Documentation Updated.

### **0.1.8.1**

• Fixed bug #25 related to CSRF verification on Django 1.2.5

### **0.1.8**

- Add build dir to ignores
- Remove MANIFEST file and auto-generate it through MANIFEST.in
- Add MANIFEST to ignores
- Include examples and docs dirs to source distribution
- Add long\_description to setup.py
- Fixed Flaw in AJAX CSRF handling (X-CSRFToken Django 1.2.5)

### **0.1.7**

- Fixing dajaxice callback model to improve security against XSS attacks.
- Dajaxice callbacks should be passed as functions and not as strings.
- Old string-callback maintained for backward compatibility.(usage not recommended)
- New documentation using Sphinx
- Adding a decorators.py file with a helper decorator to register functions (Douglas Soares de Andrade)

### **0.1.6**

- Fixing registration bugs
- Added some tests

### **0.1.5**

- Now dajaxice functions must be registered using dajaxice\_functions.register instead of adding that functions to DAJAXICE\_FUNCTIONS list inside settings.py. This pattern is very similar to django.contrib.admin model registration.
- Now dajaxice functions could be placed inside any module depth.
- With this approach dajaxice app reusability was improved.
- Old style registration (using DAJAXICE\_FUNCTIONS) works too, but isn't recommended.
- New tests added.

### **0.1.3**

- CSRF middleware buf fixed
- Improved production and development logging
- New custom Exception message
- New notify\_exception to send traceback to admins
- Fixed semicolon issues
- Fixed unicode errors
- Fixed generate\_static\_dajaxice before easy\_install usage
- Fixed IE6 bug in dajaxice.core.js

### **0.1.2**

• New and cleaned setup.py

### **0.1.1**

- json2.js and XMLHttpRequest libs included
- New settings DAJAXICE\_XMLHTTPREQUEST\_JS\_IMPORT and DAJAXICE\_JSON2\_JS\_IMPORT

### **0.1.0**

- dajaxice AJAX functions now receive parameters as function arguments.
- dajaxice now uses standard python logging
- some bugs fixed

### **0.0.1**

• First Release

## CHAPTER 2

Indices and tables

- <span id="page-16-0"></span>• genindex
- modindex
- search